# When you call Aesop

To Review or Change your Personal Information, Press **5** 

- To review or change the recording of your name and title, Press **0**
- To change your Pin number, Press 2
- To change your phone number, Press 8
- To return to the previous menu, Press O

# **Special Things to Note**

- If Aesop prompts you, you will need to make a voice recording. This should only be your Name and Title:
- ① Name (First and Last Name)
- ② Title (Grade Level and/or Subject Matter)
- You can create an absence up to one month in advance on the phone.
- In the review menu, if a substitute has accepted your absence Aesop will read off his or her name.
- If you work at multiple school locations please refer to the Employee Web guide for detailed instructions.

(j)

Pressing the star key ('\*') will always take you back one menu level anywhere in the phone system.

#### 1.800.942.3767

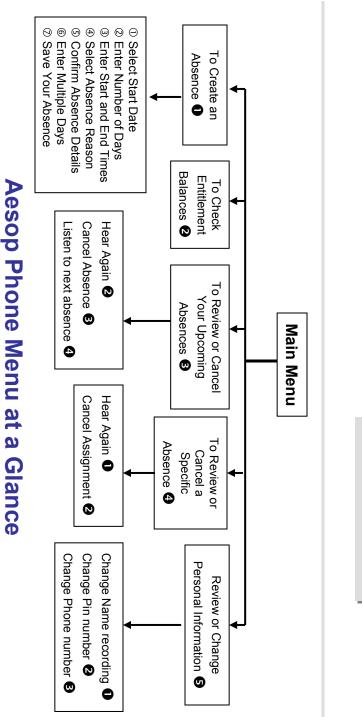

Aesop Phone System

Phone System Instructions for Employees

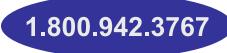

# Learn how to

- Create absences by phone
- Review Upcoming absences
- Personalize the phone system

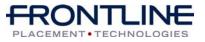

www.aesoponline.com

# When you call Aesop

- 1. Dial 1.800.942.3767
- Enter your **ID number** followed by the 2 pound kev ('#')
- Enter your **PIN number** followed by 3. the pound key ('#')

#### To Create an Absence, Press 1

## 1. Select the Start Date

#### To enter an absence for:

- TODAY. Press ①
- Tomorrow, Press 2
- Another Day, Press **3**
- Monday, Press 4

> If option **③** is selected then Aesop will prompt you to enter the DAY OF MONTH followed by the pound key ('#').

## 2. Enter the number of days

## 3. Enter the Start and End times

- For a Full Day, Press **1**
- For a Half-Day in the Morning, Press **2**
- For a Half-Day in the Afternoon, Press **3**
- For Specific Start/End Times, Press 4

> If option ④ is selected then Aesop will prompt you to enter time in "hh:mm" format and the choice of AM or PM.

For example: 8:00 AM a. Enter "800" followed by the pound key ('#') b. Press **1** for AM or Press **2** for PM

#### www.aesoponline.com

# When you call Aesop

4. Select Absence Reason

## 5. Confirm absence information

- If correct, Press **①**
- To re-enter. Press 2
- To cancel. Press **3**

## 6. For a multiple day absence

- ① Enter the day of month followed by the pound sign ('#')
- ② Aesop will ask the following:
- If the details are the same as the previous date. Press 0
- To change some of the details, Press 2
- To change all of the details, Press 3

#### 7. Save your absence

#### ① If you can decide whether a sub is needed:

- If your absence requires a substitute,
- Press **1**
- If your absence does not require a substitute. Press 2

## ② If you can assign a substitute:

 If you want to select a specific sub to assign to the absence. Press

#### > It is your responsibility to contact the sub to see if they are willing to accept this absence PRIOR to assigning.

• If you want me (Aesop) to find a sub, Press 2

 $\succ$  if option **1** is selected you will need to enter the sub's full 10-digit phone number.

1.800.942.3767

# When you call Aesop

When you have successfully created an assignment Aesop will play back  $\mathbf{\hat{I}}$ the confirmation number.

## To Check Entitlement Balances, Press 2

Aesop will play back your entitlement balances.

# To Review or Cancel Your Upcoming Absences, Press 3

- To review your absences for the next 30 days, Press 8
- To return to the Main Menu, Press O

#### Aesop will read off all absence details:

- To hear this again, Press 2
- To cancel this absence. Press <sup>3</sup>
- To listen to the next absence. Press
- To return to the Main Menu, Press 6

## To Review or Cancel a Specific Absence, Press 4

Enter the confirmation number followed by the pound key ('#').

#### Aesop will read off the absence details:

- To Hear again, Press 1
- To cancel this absence, Press 2
- To return to previous menu, Press **6**

## Available 24/7